# **LwWDG**

**Tilen MAJERLE**

**May 27, 2023**

## **CONTENTS**

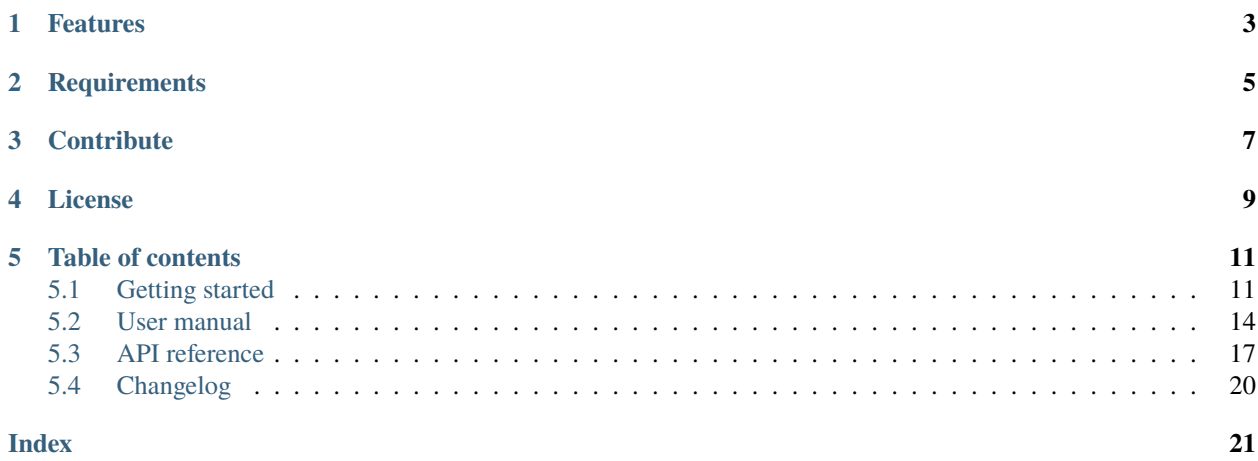

Welcome to the documentation for version v1.0.0.

LwWDG is lightweight watchdog library, primarily targeting operating systems, to watch multiple threads and reset system if one of them fails.

*[Download library](#page-14-2) [Getting started](#page-14-1)* [Open Github](https://github.com/MaJerle/lwwdg) [Donate](https://paypal.me/tilz0R)

## **ONE**

## **FEATURES**

- <span id="page-6-0"></span>• Written in ANSI C99
- Easy to use very little platform dependency
- Written for operating systems in mind

**TWO**

## **REQUIREMENTS**

- <span id="page-8-0"></span>• C compiler
- Few *kB* of non-volatile memory

## **THREE**

## **CONTRIBUTE**

<span id="page-10-0"></span>Fresh contributions are always welcome. Simple instructions to proceed:

- 1. Fork Github repository
- 2. Respect [C style & coding rules](https://github.com/MaJerle/c-code-style) used by the library
- 3. Create a pull request to develop branch with new features or bug fixes

Alternatively you may:

- 1. Report a bug
- 2. Ask for a feature request

## **FOUR**

## **LICENSE**

<span id="page-12-0"></span>MIT License

Copyright (c) 2023 Tilen MAJERLE

Permission is hereby granted, free of charge, to any person obtaining a copy of this software and associated documentation files (the "Software"), to deal in the Software without restriction, including without limitation the rights to use, copy, modify, merge, publish, distribute, sublicense, and/or sell copies of the Software, and to permit persons to whom the Software is furnished to do so, subject to the following conditions:

The above copyright notice and this permission notice shall be included in all copies or substantial portions of the Software.

THE SOFTWARE IS PROVIDED "AS IS", WITHOUT WARRANTY OF ANY KIND, EXPRESS OR IMPLIED, INCLUDING BUT NOT LIMITED TO THE WARRANTIES OF MERCHANTABILITY, FITNESS FOR A PARTICULAR PURPOSE AND NONINFRINGEMENT. IN NO EVENT SHALL THE AUTHORS OR COPYRIGHT HOLDERS BE LIABLE FOR ANY CLAIM, DAMAGES OR OTHER LIABILITY, WHETHER IN AN ACTION OF CONTRACT, TORT OR OTHERWISE, ARISING FROM, OUT OF OR IN CONNECTION WITH THE SOFTWARE OR THE USE OR OTHER DEALINGS IN THE SOFTWARE.

## **FIVE**

## **TABLE OF CONTENTS**

## <span id="page-14-1"></span><span id="page-14-0"></span>**5.1 Getting started**

Getting started may be the most challenging part of every new library. This guide is describing how to start with the library quickly and effectively

### <span id="page-14-2"></span>**5.1.1 Download library**

Library is primarily hosted on [Github.](https://github.com/MaJerle/lwwdg)

You can get it by:

- Downloading latest release from [releases area](https://github.com/MaJerle/lwwdg/releases) on Github
- Cloning main branch for latest stable version
- Cloning develop branch for latest development

### **Download from releases**

All releases are available on Github [releases area.](https://github.com/MaJerle/lwwdg/releases)

### **Clone from Github**

#### **First-time clone**

This is used when you do not have yet local copy on your machine.

- Make sure git is installed.
- Open console and navigate to path in the system to clone repository to. Use command cd your\_path
- Clone repository with one of available options below
	- **–** Run git clone --recurse-submodules https://github.com/MaJerle/lwwdg command to clone entire repository, including submodules
	- **–** Run git clone --recurse-submodules --branch develop https://github.com/MaJerle/ lwwdg to clone *development* branch, including submodules
	- **–** Run git clone --recurse-submodules --branch main https://github.com/MaJerle/lwwdg to clone *latest stable* branch, including submodules
- Navigate to examples directory and run favourite example

### **Update cloned to latest version**

- Open console and navigate to path in the system where your repository is located. Use command cd your\_path
- Run git pull origin main command to get latest changes on main branch
- Run git pull origin develop command to get latest changes on develop branch
- Run git submodule update --init --remote to update submodules to latest version

**Note:** This is preferred option to use when you want to evaluate library and run prepared examples. Repository consists of multiple submodules which can be automatically downloaded when cloning and pulling changes from root repository.

### **5.1.2 Add library to project**

At this point it is assumed that you have successfully download library, either cloned it or from releases page. Next step is to add the library to the project, by means of source files to compiler inputs and header files in search path

- Copy lwwdg folder to your project, it contains library files
- Add lwwdg/src/include folder to *include path* of your toolchain. This is where *C/C++* compiler can find the files during compilation process. Usually using -I flag
- Add source files from lwwdg/src/ folder to toolchain build. These files are built by *C/C++* compiler. CMake configuration comes with the library, allows users to include library in the project as **subdirectory** and **library**.
- Copy lwwdg/src/include/lwwdg/lwwdg\_opts\_template.h to project folder and rename it to lwwdg\_opts.h
- Build the project

## **5.1.3 Configuration file**

Configuration file is used to overwrite default settings defined for the essential use case. Library comes with template config file, which can be modified according to needs. and it should be copied (or simply renamed in-place) and named lwwdg\_opts.h

**Note:** Default configuration template file location: lwwdg/src/include/lwwdg/lwwdg\_opts\_template.h. File must be renamed to lwwdg\_opts.h first and then copied to the project directory where compiler include paths have access to it by using #include "lwwdg\_opts.h".

List of configuration options are available in the *[Configuration](#page-22-0)* section. If any option is about to be modified, it should be done in configuration file

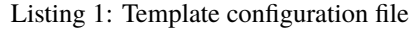

2 \* \file lwwdg\_opts\_template.h 3 \* \brief LwWDG configuration file  $4$  \* 5 6  $/$  \*

(continues on next page)

<sup>1</sup> /\*\*

```
7 * Copyright (c) 2023 Tilen MAJERLE
8 *
9 * Permission is hereby granted, free of charge, to any person
10<sup>10</sup> * obtaining a copy of this software and associated documentation
11<sup>1</sup> * files (the "Software"), to deal in the Software without restriction,
12 * including without limitation the rights to use, copy, modify, merge,
13 * publish, distribute, sublicense, and/or sell copies of the Software,
14 * and to permit persons to whom the Software is furnished to do so,
15 * subject to the following conditions:
16 *
17 * The above copyright notice and this permission notice shall be
18 * included in all copies or substantial portions of the Software.
19 *
20 * THE SOFTWARE IS PROVIDED "AS IS", WITHOUT WARRANTY OF ANY KIND,
<sup>21</sup> * EXPRESS OR IMPLIED, INCLUDING BUT NOT LIMITED TO THE WARRANTIES
22 * OF MERCHANTABILITY, FITNESS FOR A PARTICULAR PURPOSE
<sup>23</sup> * AND NONINFRINGEMENT. IN NO EVENT SHALL THE AUTHORS OR COPYRIGHT
_{24} * HOLDERS BE LIABLE FOR ANY CLAIM, DAMAGES OR OTHER LIABILITY,
25 * WHETHER IN AN ACTION OF CONTRACT, TORT OR OTHERWISE, ARISING
_{26} * FROM, OUT OF OR IN CONNECTION WITH THE SOFTWARE OR THE USE OR
<sup>27</sup> * OTHER DEALINGS IN THE SOFTWARE.
28 *29 * This file is part of LWWDG - Lightweight watchdog for RTOS in embedded systems.
30^{\circ}31 * Author: Tilen MAJERLE <tilen@majerle.eu>
\gamma * Version: v1.0.033 \frac{1}{2}34 #ifndef LWWDG_OPTS_HDR_H
35 #define LWWDG_OPTS_HDR_H
36
37 \frac{1}{37} \frac{1}{37} Rename this file to "lwwdg_opts.h" for your application \frac{1}{2}38
39 /*
40 * Open "include/lwwdg/lwwdg_opt.h" and
41 * copy & replace here settings you want to change values
4243
44 #endif \frac{*}{*} LWWDG_OPTS_HDR_H \frac{*}{*}
```
Note: If you prefer to avoid using configuration file, application must define a global symbol LWWDG\_IGNORE\_USER\_OPTS, visible across entire application. This can be achieved with -D compiler option.

## <span id="page-17-0"></span>**5.2 User manual**

LwWDG library is very simple and easy to use. LwWDG was designed to implement software watchdog functionality, primarily used in the operating systems.

Each task in the system defines its very own Watchdog structure, and is responsible to periodically call reload function, while one of the tasks, (it can be) called master task checks the processing function, and reloads hardware watchdog, if everything is fine.

When one of the software watchdogs isn't reloaded within maximum timeout window, main task is not supposed to reload hardware timer anymore. As a consequence, hardware watchdog will reset the system.

**Note:** This library is designed for operating system, where operations are splitted in the tasks. To ensure stable operation, each task should have a monitoring system.

Since microcontrollers typical utilize single independent watchdog, such solution must be implemented as a combination of hardware and software components.

### **5.2.1 Platform migration**

Library requires atomicity in the processing function, and a milliseconds time source. These should be implemented as macros in the configuration file. Checkout the configuration window or follow to example mentioned below.

### **5.2.2 Example**

A simple example to illustrate functionality.

Listing 2: WIN32 example code

```
\frac{1}{1} #include "lwwdg/lwwdg.h"
2 #include "windows.h"
   #include <stdio.h>
   4 #include <stdlib.h>
5
6 \BoxHANDLE lwwdq_mutex; \Box /* Mutex to simulate interrupt lock */
\tau static LARGE_INTEGER freq, sys_start_time; /* Milliseconds time variable */
8
0 /**
10 * \brief Get current tick in ms from start of program
11 * \return uint32_t: Tick in ms
12 \frac{*}{ }13 uint32 t
14 sys_get_tick(void) {
15 LONGLONG ret;
16 | LARGE_INTEGER now;
17
18 QueryPerformanceFrequency(&freq);
19 QueryPerformanceCounter(&now);
_{20} ret = now.QuadPart - sys_start_time.QuadPart;
_{21} return (uint32_t)((ret * 1000) / freq.QuadPart);
22 \mid \}
```
(continues on next page)

```
23_{24} /* Task 1 */
25 static void
_{26} | task1(void* arg) {
27 Static lwwdg_wdg_t wdg;
28 (void)arg;
2930 printf("%8u: Task 1 started...\r\n", (unsigned)sys_get_tick());
31 lwwdq_add(&wdq, 3000);
32 lwwdq_set_name(&wdq, "task_1_wdq");
_{33} while (1) {
34 /* Periodic reloads... */
35 lwwdg_reload(&wdg);
36 }
37 \mid \}38
39 /* Task 1 */
40 static void
41 task2(void<sup>*</sup> arg) {
42 Static lwwdg_wdg_t wdg;
43 (void)arg;
44
45 printf("%8u: Task 2 started...\r\n", (unsigned)sys_get_tick());
10<sub>46</sub> lwwdg_add(&wdg, 5000);
47 | lwwdg_set_name(&wdg, "task_2_wdg");
48 while (1) {
49 /* No reload in this task -> consider it failed to run properly */
50 Sleep(1000);
51 }
52 \mid \}53
54 /**
55 * \brief Example main function
56 */
57 void
58 example_win32(void) {
59 DWORD id;
60
61 QueryPerformanceFrequency(&freq);
62 QueryPerformanceCounter(&sys_start_time);
63
64 /* Create lock for lwwdg */
65 lwwdg_mutex = CreateMutex(NULL, 0, NULL);
66 lwwdg_init(); \frac{1}{2} (* Init library */
67
68 /* Start other tasks */
\begin{array}{c} \text{69} \\ \text{60} \end{array} CreateThread(0, 0, (LPTHREAD_START_ROUTINE)task1, NULL, 0, &id);
70 CreateThread(0, 0, (LPTHREAD_START_ROUTINE)task2, NULL, 0, &id);
71
72 /* Main task... */
73 while (1) {
74 /* Check if all tasks are OK */
```
(continues on next page)

```
\frac{1}{75} if (lwwdg_process()) {
<sup>76</sup> printf("%8u: Refreshing hardware watchdog...\r\n", (unsigned)sys_get_tick());
77 / \pm 7000: This is where you should reload hardware watchdog \frac{*}{2}78 } else {
               printf("%8u: At least one task is out of window -> HW watchdog should not be.
   \rightarrowreloaded anymore\r \nn",
80 (unsigned)sys_get_tick());
81 break;
82 }
\begin{array}{l} \text{83} \\ \text{84} \end{array} Sleep(500); /* Make some sleep to offload messages in the WIN32 example */
84 }
85 printf("Example completed - a hardware should reset the system now...\r\n");
86 }
```
A corresponding options file, tested for WIN32.

Listing 3: WIN32 LwWDG options file

```
1 / * *2 * \file lwwdq_opts_template.h
3 * \brief LwWDG configuration file
4 */
5
6 / *
7 * Copyright (c) 2023 Tilen MAJERLE
8 *
9 * Permission is hereby granted, free of charge, to any person
10<sub>10</sub> * obtaining a copy of this software and associated documentation
\mathbf{u} * files (the "Software"), to deal in the Software without restriction,
12 * including without limitation the rights to use, copy, modify, merge,
13 * publish, distribute, sublicense, and/or sell copies of the Software,
14 * and to permit persons to whom the Software is furnished to do so,
15 * subject to the following conditions:
16 *
17 \frac{1}{2} The above copyright notice and this permission notice shall be
18 * included in all copies or substantial portions of the Software.
19 *20 * THE SOFTWARE IS PROVIDED "AS IS", WITHOUT WARRANTY OF ANY KIND,
<sup>21</sup> * EXPRESS OR IMPLIED, INCLUDING BUT NOT LIMITED TO THE WARRANTIES
22 * OF MERCHANTABILITY, FITNESS FOR A PARTICULAR PURPOSE
23 * AND NONINFRINGEMENT. IN NO EVENT SHALL THE AUTHORS OR COPYRIGHT
<sup>24</sup> * HOLDERS BE LIABLE FOR ANY CLAIM, DAMAGES OR OTHER LIABILITY,
25 * WHETHER IN AN ACTION OF CONTRACT, TORT OR OTHERWISE, ARISING
_{26} \parallel * FROM, OUT OF OR IN CONNECTION WITH THE SOFTWARE OR THE USE OR
27 \frac{1}{27} \frac{1}{27} \frac{1}{27} \frac{1}{27} \frac{1}{27} \frac{1}{27} \frac{1}{27} \frac{1}{27} \frac{1}{27} \frac{1}{27} \frac{1}{27} \frac{1}{27} \frac{1}{27} \frac{1}{27} \frac{1}{27} \frac{1}{27} \frac{1}{27} \frac{1}{27} \frac{1}{27} \frac{1}{22829 * This file is part of LWWDG - Lightweight watchdog for RTOS in embedded systems.
30 \frac{1}{20}31 * Author: Tilen MAJERLE <tilen@majerle.eu>
32 * Version: v1.0.0
33 */
34 #ifndef LWWDG_HDR_OPTS_H
```
(continues on next page)

```
35 #define LWWDG_HDR_OPTS_H
36
37 #include <stdio.h>
38
39 /* Win32 port */
40 #include "windows.h"
41 extern uint32_t sys_get_tick(void); /* Milliseconds tick is available externally */
42 extern HANDLE lwwdg_mutex; \frac{1}{2} Mutex is defined and initialized externally */
43
\frac{44}{4} #define LWWDG_CRITICAL_SECTION_DEFINE /* Nothing to do here... */
45 #define LWWDG_CRITICAL_SECTION_LOCK() ␣
   \leftrightarrow\frac{46}{100} do {
   \leftrightarrow47 WaitForSingleObject(lwwdg_mutex, INFINITE); ␣
   \leftrightarrow48 } while (0)49 |#define LWWDG_CRITICAL_SECTION_UNLOCK()                      ReleaseMutex(lwwdg_mutex)
50 #define LWWDG_GET_TIME() sys_get_tick()
51
52 #define LWWDG_CFG_ENABLE_WDG_NAME 1
53 #define LWWDG_CFG_WDG_NAME_ERR_DEBUG(_wdg_) printf("Watchdog %s failed to reload in time!
  \rightarrow \rightharpoonup r\, (_wdg_))
54
55 #endif /* LWWDG_HDR_OPTS_H */
```
## <span id="page-20-0"></span>**5.3 API reference**

List of all the modules:

## **5.3.1 LwWDG**

*group* LWWDG

Lightweight watchdog for RTOS in embedded systems.

### **Functions**

uint8\_t lwwdg\_init(void)

Initialize watchdog module.

**Returns** 1 on success, 0 otherwise

uint8\_t lwwdg\_add(*[lwwdg\\_wdg\\_t](#page-21-0)* \*wdg, uint32\_t timeout)

Add new watchdog timer instance to internal linked list.

### **Parameters**

- wdg Watchdog handle. Must not be local variable
- timeout Max allowed timeout in milliseconds

**Returns** 1 on success, 0 otherwise

<span id="page-21-2"></span>uint8\_t lwwdg\_remove(*[lwwdg\\_wdg\\_t](#page-21-0)* \*wdg)

Remove watchdog from the list.

This function is typically used if a task is killed by the scheduler. A user must manually call the function and can later clean wdg memory

**Parameters** wdg – Watchdog handle to remove from list

**Returns** 1 if removed, 0 otherwise

uint8\_t lwwdg\_reload(*[lwwdg\\_wdg\\_t](#page-21-0)* \*wdg)

Reload thread watchdog.

**Note:** Reload will not be successful, if there was a timeout before. This will ensure that main thread won't reload hardware watchdog, resulting system to reset

**Parameters** wdg – Watchdog handle to reload

**Returns** 1 on success, 0 otherwise

#### uint8\_t lwwdg\_process(void)

Process and check system timers.

Function will check all timers and will return OK, if all timers are within max timeout state

**Returns** 1 if hardware watchdog can be reset, 0 if at least one timer hasn't been reloaded within maximum timeout

#### <span id="page-21-1"></span>void lwwdg\_set\_name(*[lwwdg\\_wdg\\_t](#page-21-0)* \*wdg, const char \*name)

Set the watchdog name for debug reasons.

**Note:** Available only when *[LWWDG\\_CFG\\_ENABLE\\_WDG\\_NAME](#page-22-1)* is enabled

#### **Parameters**

- **wdg** Watchdog instance
- name Pointer to the constant string for the name. String is not copied, rather only pointer is set

#### <span id="page-21-0"></span>struct lwwdg\_wdg\_t

*#include <lwwdg.h>* Watchdog structure.

#### <span id="page-22-2"></span>**Public Members**

struct lwwdg\_wdg \*next Next entry on a list

uint32\_t timeout

Timeout in milliseconds

uint32\_t last\_reload\_time

Last reload time in milliseconds

const char \*name

Pointer to constant string indicating watchdog name

### <span id="page-22-0"></span>**5.3.2 Configuration**

This is the default configuration of the middleware. When any of the settings shall be modified, it shall be done in dedicated application config lwwdg\_opts.h file.

**Note:** Check *[Getting started](#page-14-1)* to create configuration file.

#### *group* LWWDG\_OPT

Default configuration setup.

#### **Defines**

#### <span id="page-22-1"></span>LWWDG\_CFG\_ENABLE\_WDG\_NAME

Enables or disables field in wdg structure to contain watchdog name.

This can be useful for debugging purposes

#### LWWDG\_CFG\_WDG\_NAME\_ERR\_DEBUG(wdg\_name\_)

Macro called if *[LWWDG\\_CFG\\_ENABLE\\_WDG\\_NAME](#page-22-1)* is enabled and if watchdog error occurs.

It can be overwritten by the application to print watchdog name.

#### **Parameters**

• <em>wdg\_name</em> – **[in]** Watchdog name as defined by *[lwwdg\\_set\\_name](#page-21-1)* function

#### LWWDG\_GET\_TIME()

Get system time in milliseconds.

It is required to keep reload time

#### LWWDG\_CRITICAL\_SECTION\_DEFINE

Define the critical section.

Used at the beinning of the function, to define potential local variable to keep status of critical section (if already locked)

<span id="page-23-1"></span>**Note:** Default implementation is for *Cortex-M*

#### LWWDG\_CRITICAL\_SECTION\_LOCK()

Lock the critical section.

Critical section should prevent other tasks or interrupt, to access to the same core.

Easiest is to simply disable the interrupt, since task is normally pretty quick.

**Note:** Default implementation is for *Cortex-M*

### LWWDG\_CRITICAL\_SECTION\_UNLOCK()

Unlock the critical section.

**Note:** Default implementation is for *Cortex-M*

## <span id="page-23-0"></span>**5.4 Changelog**

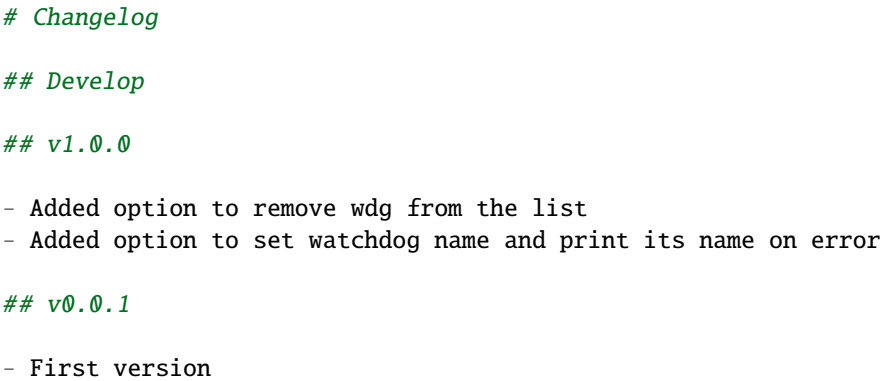

## **INDEX**

## <span id="page-24-0"></span>L

lwwdg\_add (*C++ function*), [17](#page-20-1) LWWDG\_CFG\_ENABLE\_WDG\_NAME (*C macro*), [19](#page-22-2) LWWDG\_CFG\_WDG\_NAME\_ERR\_DEBUG (*C macro*), [19](#page-22-2) LWWDG\_CRITICAL\_SECTION\_DEFINE (*C macro*), [19](#page-22-2) LWWDG\_CRITICAL\_SECTION\_LOCK (*C macro*), [20](#page-23-1) LWWDG\_CRITICAL\_SECTION\_UNLOCK (*C macro*), [20](#page-23-1) LWWDG\_GET\_TIME (*C macro*), [19](#page-22-2) lwwdg\_init (*C++ function*), [17](#page-20-1) lwwdg\_process (*C++ function*), [18](#page-21-2) lwwdg\_reload (*C++ function*), [18](#page-21-2) lwwdg\_remove (*C++ function*), [18](#page-21-2) lwwdg\_set\_name (*C++ function*), [18](#page-21-2) lwwdg\_wdg\_t (*C++ struct*), [18](#page-21-2) lwwdg\_wdg\_t::last\_reload\_time (*C++ member*), [19](#page-22-2) lwwdg\_wdg\_t::name (*C++ member*), [19](#page-22-2) lwwdg\_wdg\_t::next (*C++ member*), [19](#page-22-2) lwwdg\_wdg\_t::timeout (*C++ member*), [19](#page-22-2)